#### Choisir l'implantation du projet Choisir l'implantation du projet COMMENT PROPOSER UN GARAGE À TROTTINETTE ? COMMENT PROPOSER UN GARAGE À TROTTINETTE ? s02-02

## REPÉRAGE EXTÉRIEUR

A:

B:

 $C$ :

D:

E:

F:

Nous devons faire des repérages et prendre des mesures de l'entrée du collège pour pouvoir choisir l'emplacement de notre projet de rangement de trottinettes.

Fiche élève

#### 1/ Repérage et mesures (google map)

A l'aide de l'outil mesure dans Google map, complétez la photo ci-dessous en indiquant les valeurs mesurées.

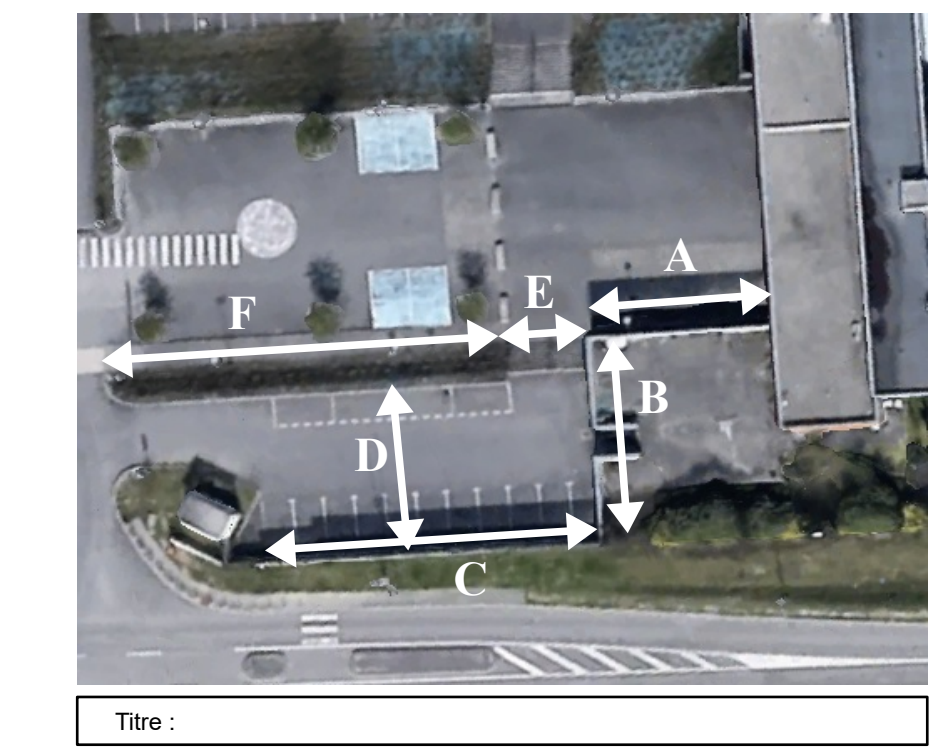

*Remarque : N'oubliez pas de compléter la photo avec un titre et une légende indiquant les élèments qui vous paraissent importants (Ex : porte, entrée, grille...)*

# 2/ Observation 3D (Google Earth)

Cet outil nous permet d'observer en trois dimensions un lieu et ses constructions.

*Remarque : pour pivoter, clique sur la molette et bouge la souris.*

*La vue en 3D nous permet de visualiser le bâtiment à modéliser*

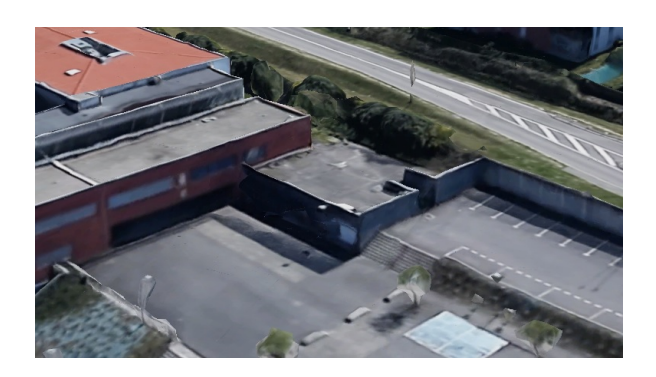

### UTILISER LES MESURES POUR MODÉLISER

Nous allons utiliser les mesures effectuées précédemment sur une représentation du collège en 3D pour la compléter. Pour cela nous utiliserons Sketchup.

### 1/ Compléter la vue de dessus : échelle 1/500

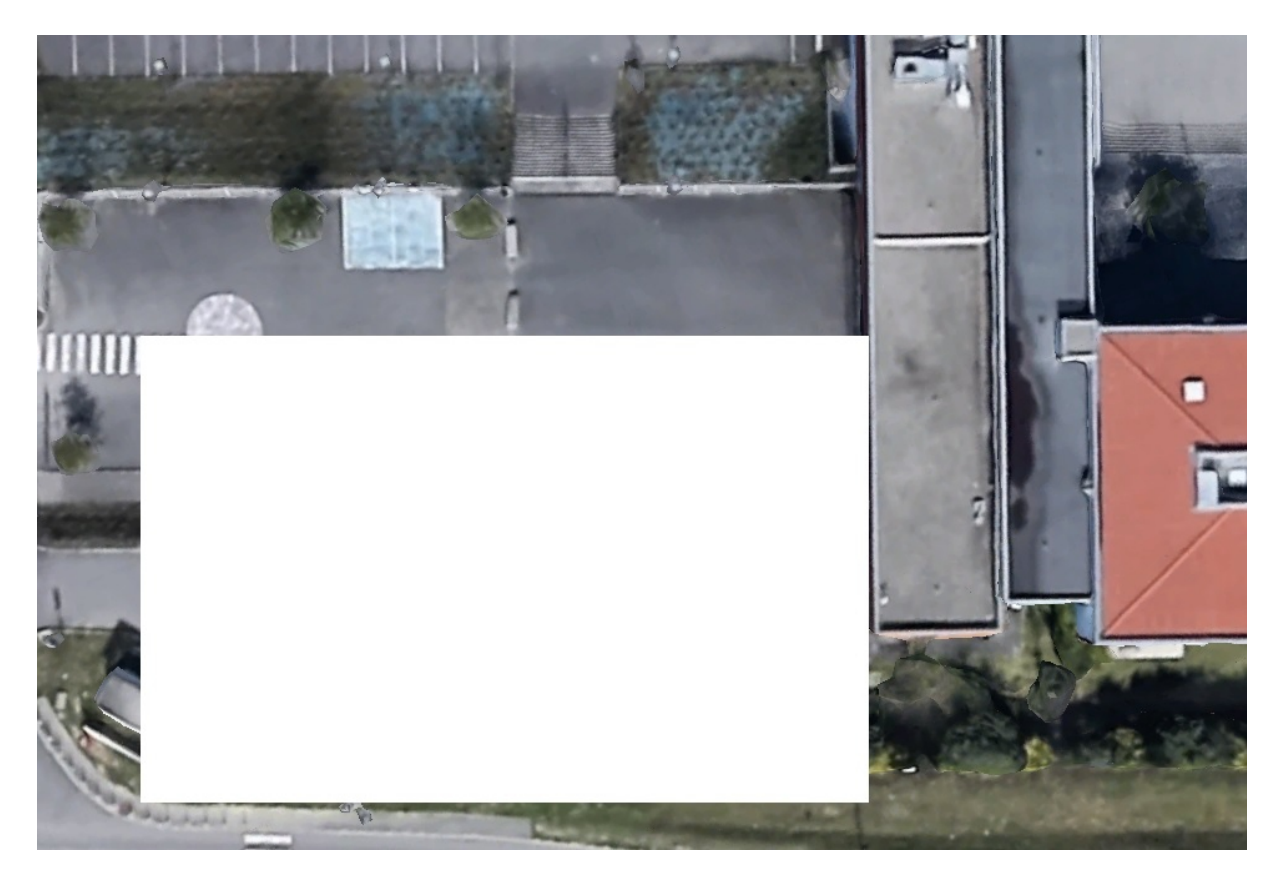

Echelle :1cm =

### 2/ Modéliser et Compléter la maquette numérique du collège

-a/

- Faire sur sketchup le bâtiment manquant avec les mesures du 1/

-b/

- Télécharger le fichier sketchup du collège.
- Rangez le dans votre dossier "travail" et renommez-le (à votre convenance)
- Ouvrir ce fichier et le compléter avec le bâtiment manquant
- Comparez avec les deux représentations 3d, google earth et sketchup